### **OVERVIEW**

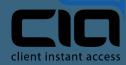

# DIALER TO VOICE BLASTS, EMBEDDED.

### TERMINAL

The best of Omni made embeddable into existing software instantly adding calling, texting and email capabilities, both direct and bulk rules based engagements.

|     | C   | ontacts / vew               | All                               |               |              |                    |                           | + INPORT CONTACTS      | - ADD CONTACT |
|-----|-----|-----------------------------|-----------------------------------|---------------|--------------|--------------------|---------------------------|------------------------|---------------|
|     | Mar | nage Lists Create List Expl | ort Contacts Import Contacts      |               |              |                    |                           |                        |               |
| AR  |     | T CONTACT NAME              | T EMAIL ADDRESS                   | S T PHONE     | © ⊤ status   | © ⊤ CREAT          | 60 BY                     | S T CREATED AT         | + ACTIONS     |
| -   |     | Raychel Parfett             | rparfett2q@sohu.com               | +54 45010050  | Enabled      | 05                 | Omnigage Support          | 07/10/2018             | ID VIEW       |
| ۵   |     | Xena Pither                 | xpither2p@instagram.com           | +43 857 97349 | Enabled      | os                 | Omnigage Support          | 07/10/2018             | (p. AIEM      |
| ela |     | Roland Astle                | rastle2m@psu.edu                  | +43 4840 7264 | Enabled      | 05                 | Omnigage Support          | 07/10/2018             | ⊕ yaw         |
|     |     | Christian Hallard           | Michael Morgan Call (+1 407-83 ch | _             |              |                    |                           | Notes                  | + ice         |
| 5   |     | Buffy Hawford               | bh:<br>Select Caller IO           | CALL TEXT     |              |                    |                           |                        |               |
| 0   |     | Meredithe Fenkel            | Default Phone Number - +1 6       | 19-486-3717   |              |                    |                           | No Notes at this time. |               |
|     |     | Yvor Hannent                | yh                                |               |              | Serve as Caller 10 |                           |                        |               |
|     |     | Dode Fairpool               | dfi Select Message                |               |              |                    |                           |                        |               |
| ₿   |     | Dixie Lytell                | d) Please select volce recording  |               |              |                    | Subject<br>Type your note |                        |               |
| 8   |     | Roanna Dalton               | rd & call conta                   | .ct           | S CALL YOURS | aur.               |                           |                        |               |
|     | me  | OLUMNS .                    |                                   |               |              |                    | B I ∓ ∞ A Ħ               |                        | SAVE          |

# OVERVIEW

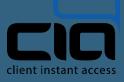

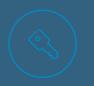

#### TURNKEY

Omnichannel capabilities accessible wherever the terminal is embedded.

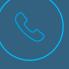

### TIME SAVINGS

AUDITING

and audits.

Quickly navigate call legs with click-to-dial, voicemail drop and voice templates.

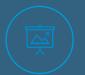

### CONTROL

Control the terminal using a JavaScript API. Dialing, texting, emailing, voice recordings and mass engagements fingertips away.

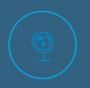

### FLEXIBLE IMPLEMENTATIONS Choose between a simple copy/ paste of embed code or direct static inclusion.

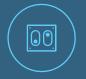

### COMPLIANCE

When pre/post compliance is enabled, Terminal engagements support reviews.

All interactions within Terminal follow the same

rules governed by the account including log

www.callcia.com

## **DIRECT CHANNELS**

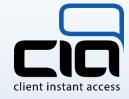

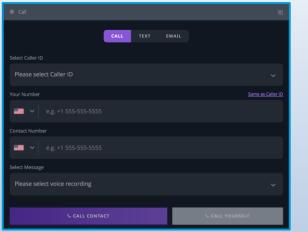

| Text                       |                 |
|----------------------------|-----------------|
| CALL                       | <b>XT</b> EMAIL |
| Please select phone number |                 |
|                            |                 |
| 💻 🗸 e.g. +1 555-555-5555   |                 |
|                            |                 |
|                            |                 |
| ADD ATTACHMENT             |                 |
|                            |                 |
|                            |                 |
|                            |                 |

| Email                             | ম          |
|-----------------------------------|------------|
| CALL TE                           | KT EMAIL   |
| Email ID                          |            |
| Please select email ID            |            |
| Contact Email                     |            |
| e.g. alexander.bell@bell-labs.com |            |
| Subject                           |            |
| ₿◢≍∞≜ッে≣≣₫₫Ⴡ₼                     |            |
| Type your message                 |            |
|                                   |            |
| ADD ATTACHMENT                    | SEND EMAIL |
|                                   |            |

# **DIALER**

Effortlessly move between calls, drop voicemails and mask your agent phone number using the Omni dialer.

# **TEXTING (MMS)**

Send and receive texts with image attachments using Omni phone numbers.

## **EMAIL**

Confirmed email addresses can send mail with HTML and attachment support.

www.callcia.com

# AUTOMATION

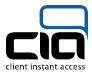

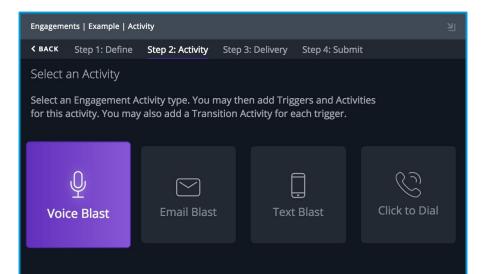

| Voice Templates   Example |  |
|---------------------------|--|
| Kind                      |  |
| Text                      |  |
| Tags                      |  |
| Select tags               |  |
| Text to Speech            |  |
| Insert 🔻                  |  |
| Hello {{first-name}}!     |  |
|                           |  |
|                           |  |

# ENGAGEMENTS

Automate dialing, texting and emailing using rules based triggers.

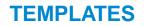

Create reusable voice, text and email templates with variables.

## UNIVERSAL

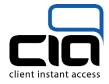

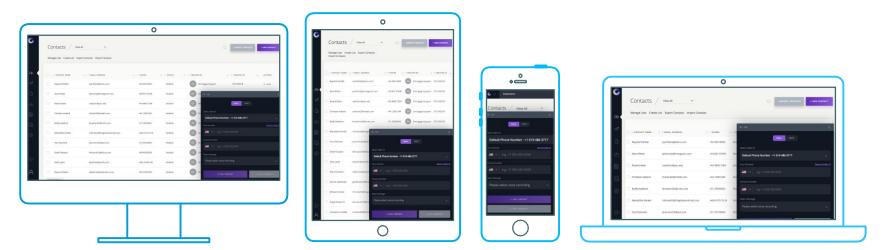

### ACCESSIBLE EVERYWHERE

Omni Terminal is optimized for use across all resolutions and devices. By default, Terminal is available as a collapsible panel in the bottom right hand of where it is implemented. Further configuration is available for specifying where Terminal isanchored.

# FEATURES

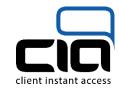

- Click-to-Dial with seamless call transitioning
- Texting including ability to send images
- Emailing with full HTML support
- Voice recordings via calls, upload or browser recordings
- Voice, text and email blasts with a variety of rules
- Collaboration with sharing of content between users
- Caller ID setup is self-service
- Voicemail drop
- Text to speech with variables for custom interactions
- Templates across voice, text and email

- Detailed metrics by engagement activity
- Engagement queues with ability to filter and createlists
- Detailed call, text and email logs
- Compliance reviews including bi-directional conversation
- Engagement scheduling for immediate or future dispatch
- Listless support for bulk engagements using RESTAPI
- Combine with webhooks for custom workflows
- Voice template revisions
- Ability to predefine tags, set on voice templates and filter

# **IMPLEMENTATION OPTIONS**

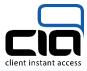

| C | Account   | Terminals / Te | esting                                                                                                    |  |
|---|-----------|----------------|----------------------------------------------------------------------------------------------------|--|
|   |           | Edit           |                                                                                                    |  |
|   |           | id ziTV        | VP8vfa9i9jH8ehryUo2                                                                                                    |  |
|   |           | Label T        | esting                                                                                                    |  |
|   |           |                |                                                                                                    |  |
|   |           | va             | <pre>script=!function(e,n,i,t){{window.Omnjagge=n}.terminal=n.terminal]{};<br/>rr a=n.terminal;a:readyHandlers=[],a.configs=[],a.ready=function(e){th<br/>.readyHandlers.push(e),a.config=function(e){this.configs.push(e)},a.</pre> |  |
|   |           | e.<br>="       | nfig((terminalId:":zTWPBvf@919 H8ehryU2",embedUrlt,ini:10);var ==<br>getElementsByTagName("script")[0],s=e.createElement("script");s.type<br>text/javascript",s.async=10,s.src=t,r.parentNode.insertBefore(s,r)}(d                   |  |
|   |           |                | <pre>ument,window.Omnigage {{},0,"https://dwrkutj2lb61j.cloudfront.net/ter<br/>nal/embed.js"};</pre>                                                                                                    |  |
|   | Terminals |                | y and paste above the  tag.                                                                                                    |  |
| 0 |           |                | 🔛 SAVE TERMINAL                                                                                                    |  |
|   |           |                |                                                                                                    |  |
|   |           |                |                                                                                                    |  |

### **EMBED CODE**

Simple copy/paste of embed code generated in your account.

Domnigage / omnigage-terminal.js O Unwatch ▼ 1 ★ Star 0 Fork 0 <> Code Projects 0 Wiki d Insights Settings Static resources for manually implementing Omnigage Terminal. https://omnigage.com/ Edit Add topics (7) 5 commits 1 branch S 3 releases 1 contributor Branch: master -New pull request Create new file Upload files Find file morgan Adding 0.2.0 release Latest commit 2959a62 11 days ago CHANGELOG.md Adding 0.2.0 release 11 days ago README.md Minor markdown adjustment 25 days ago I README.md

### **Omnigage Terminal**

This repository is for manually implementing the static resources of Terminal.

Note: The embed code generated when creating a Terminal under account settings is the quickest and easiest method of implementation.

#### **Getting Started**

OR

1. Download the latest release: https://github.com/omnigage/omnigage-terminal.js/releases

# **STATIC RESOURCES**

Assets versioned and released to be statically included in your project.

#### **CUSTOMIZATION**

# JavaScript API

- Omnigage.terminal
  - .init()
  - .config()
  - .destroy()
  - .show()
  - .ready()
  - .open()
  - .close()
  - .inputs()

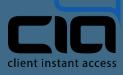

See full documentation:

https://terminaljs.docs.apiary.io/

Omni's Terminal JavaScript API facilitates control over showing various views, supplying input (such as a dialer phone number) along with customization of the interface itself (e.g., color).

### www.callcia.com

- Q: Where can Terminal be embedded?
   A: In any modern browser where JavaScript is enabled.
- Q: Is Terminal compatible with myCRM?
   A: Most likely. As long as your CRM is open enough to allow custom apps, Omni Terminal can be embedded. When Terminal is embedded, it is sandboxed to avoid compatibility issues.
- Q: Can Terminal be used inside my custom software? A: As long as the software is web based or a browser is accessible (such as within a mobile app), Terminal can be embedded.
- Q: Can Terminal be implemented behind a firewall?
   A: Yes, Terminal is available as a static resource. Once Terminal has been implemented, a configuration option can be set to proxy API traffic.

Q: Can I customize the color of the interface?
 A: Yes! You can choose between a light or dark theme, along with setting an accent color.

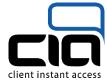

- Q: Can I control Terminal to create custom experiences?
   A: Yes, a simple to use JavaScript API is available that facilitates showing a variety of screens, filling input and more.
  - Q: Can I use Terminal inside of my Salesforce account?
     A: Yes! We have an example Lightning app, just ask.
- Q: Do you have an example of using the JavaScript API?
   A: Yes, visit: <u>https://examples.omnigage.io/terminal-example/</u>
- Q: What server-side integration options are there?
   A: The entirety of the Omni account API is available along with nearly every resource as a webhook.
- Q: Can Terminal interactions be audited?
   A: Since Terminal utilizes the same APIs as Omni account, all interactions with the API can be recorded under the same audit logs.
- Q: Do I have to sync contacts to use Omnigage?

A: No, Terminal is flexible enough to work without contacts or lists. Dialer can be simply provided a number to dial, same concept with engagements.

# **SERVICE TIERS**

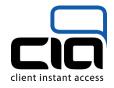

| Tier 1            | Tier 2                      | Tier 3                 |
|-------------------|-----------------------------|------------------------|
| Self-service      | Includes first tier         | Includes second tier   |
| Embeddable Widget | Technical support hours     | Discovery phase        |
| JavaScript SDK    | 24-hour TAT                 | Produce wireframes     |
| Webhooks          | Dedicated account executive | SOW for customizations |
| RESTAPI           | Phone, email and in person  | Optional stand up      |
|                   |                             |                        |
|                   |                             |                        |
|                   |                             |                        |